# ФГБУ «ВСЕРОССИЙСКИЙ НАУЧНО-ИССЛЕДОВАТЕЛЬСКИЙ ИНСТИТУТ МЕТРОЛОГИЧЕСКОЙ СЛУЖБЫ» ФГБУ «ВНИИМС»

# СОГЛАСОВАНО

Заместитель директора по производственной метрологии ФГБУ «ВНИИМС» . Коломин «20» октября 2022 г.

# **Государственная система обеспечения единства измерений. Дефектоскопы вихретоковые EDDYCHEK МЕТОДИКА ПОВЕРКИ МП 203-49-2022**

#### 1. ОБЩИЕ ПОЛОЖЕНИЯ

Настоящая методика поверки распространяется на дефектоскопы вихретоковые EDDYCHEK (далее - дефектоскопы), производства Pruftechnik NDT GmbH, Германия и устанавливает методы и средства их первичной и периодической поверок.

1.1 Дефектоскопы до ввода в эксплуатацию, а также после ремонта подлежат первичной поверке, в процессе эксплуатации - периодической поверке.

1.2 При поверке должна быть обеспечена прослеживаемость дефектоскопа к Государственному первичному эталону единицы длины - метра (ГЭТ 2-2021). Реализация методики поверки обеспечена путем передачи единицы длины методом сравнения с мерой.

1.3 В результате поверки должны быть подтверждены следующие метрологические требования, приведенные в таблице 1.

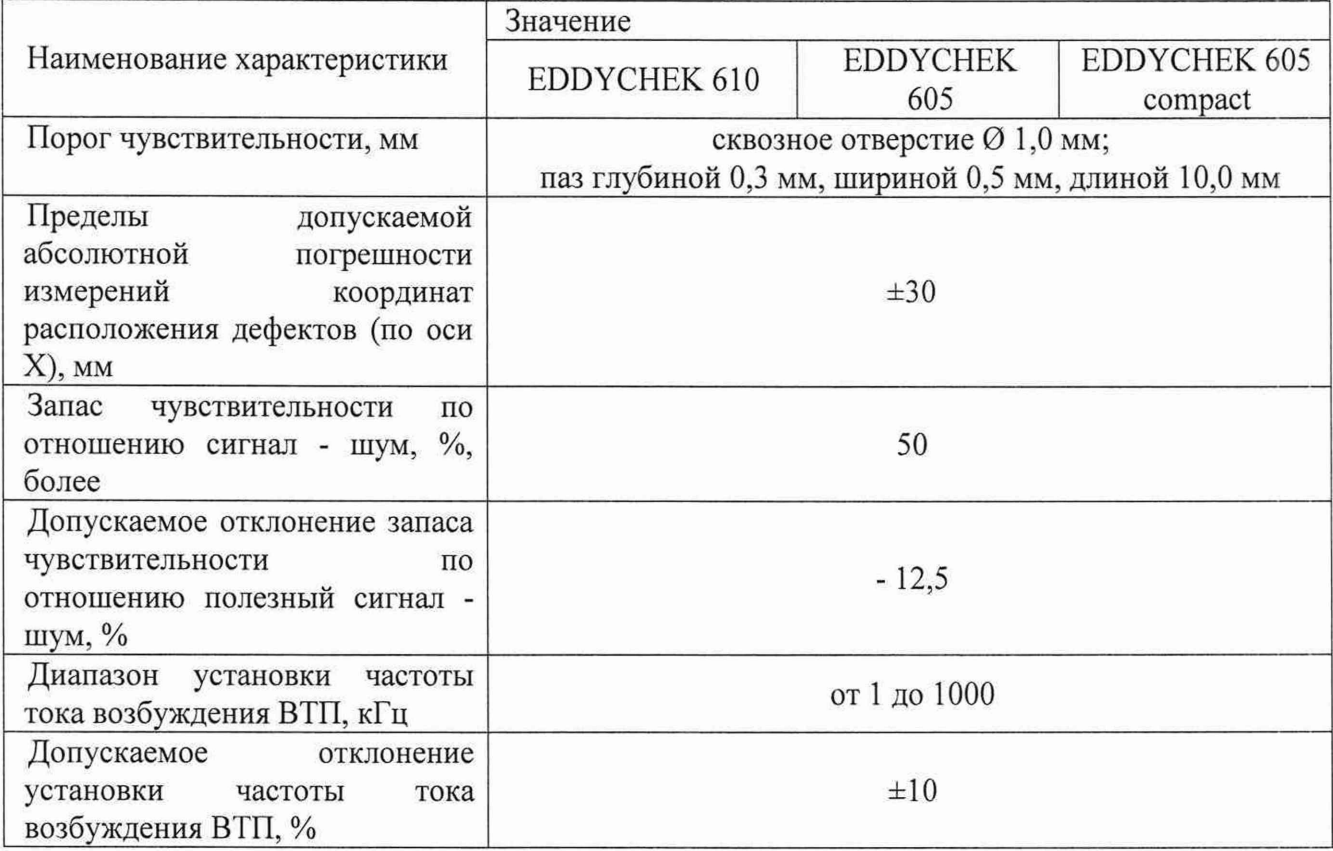

Таблица 1 - Метрологические требования к средству измерений

## **2. ПЕРЕЧЕНЬ ОПЕРАЦИЙ ПОВЕРКИ**

2.1 В таблице 2 приведены операции, обязательные при проведении поверки. Таблица 2 - Операции, обязательные при поверке

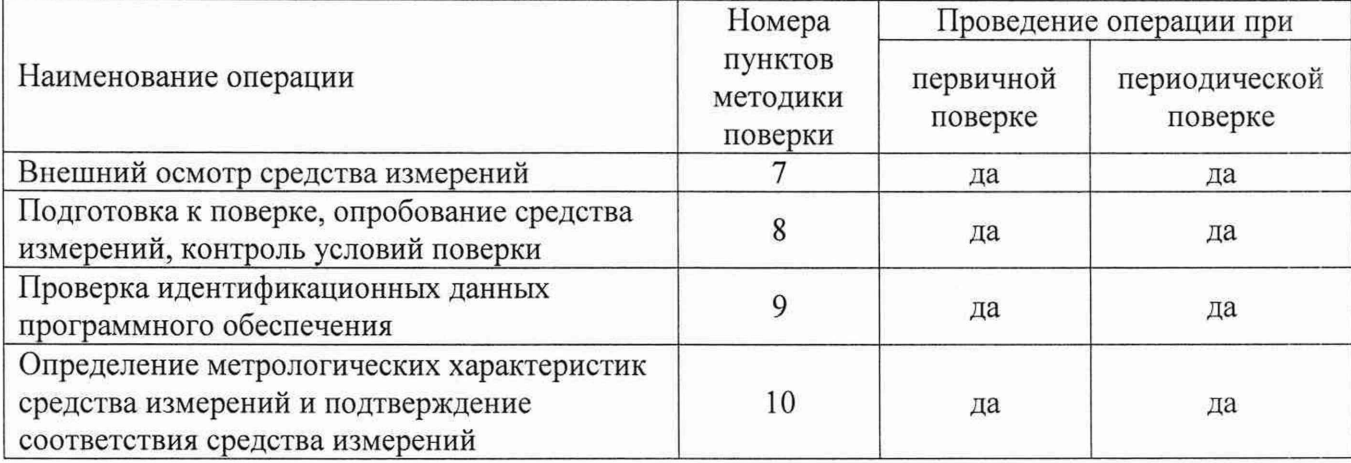

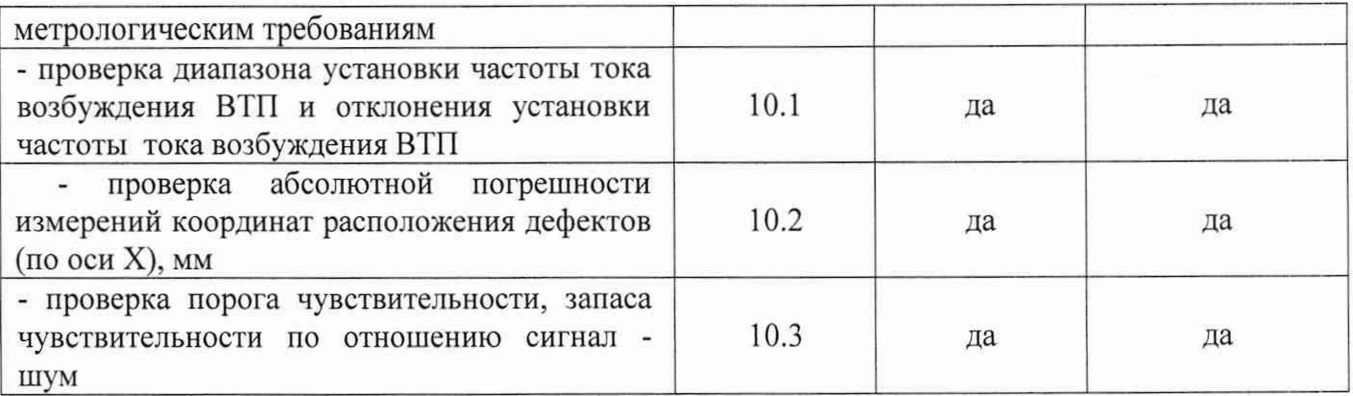

2.2 Проведение поверки отдельных измерительных каналов и (или) отдельных автономных блоков из состава СИ для меньшего числа измеряемых величин или на меньшем числе поддиапазонов измерений согласно пункту 9 Приложения № 3 к Приказу Минпромторга России от 28 августа 2020г. № 2907 не предусмотрено.

2.3 В случае отрицательного результата при проведении одной из операций, поверку дефектоскопа прекращают и дефектоскоп признают не прошедшим поверку.

#### 3. ТРЕБОВАНИЯ К УСЛОВИМ ПРОВЕДЕНИЯ ПОВЕРКИ

3.1 При проведении поверки дефектоскопов должны соблюдаться следующие условия:

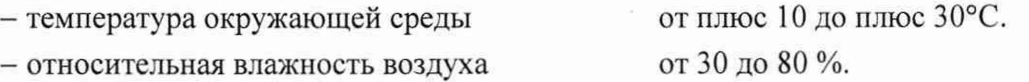

## 4. ТРЕБОВАНИЯ К СПЕЦИАЛИСТАМ, ОСУЩЕСТВЛЯЮЩИМ ПОВЕРКУ

4.1 К проведению поверки допускаются лица, ознакомившиеся с настоящей методикой поверки и с эксплуатационной документацией на СИ и средства поверки и работающие в организации, аккредитованной на право проведения поверки средств измерений.

4.2 Для проведения поверки СИ достаточно одного поверителя.

#### 5. МЕТРОЛОГИЧЕСКИЕ И ТЕХНИЧЕСКИЕ ТРЕБОВАНИЯ К СРЕДСТВАМ ПОВЕРКИ

5.1 При проведении поверки должны применяться средства поверки, указанные в таблице 3

Таблица 3 - Перечень СИ, применяемых при поверке

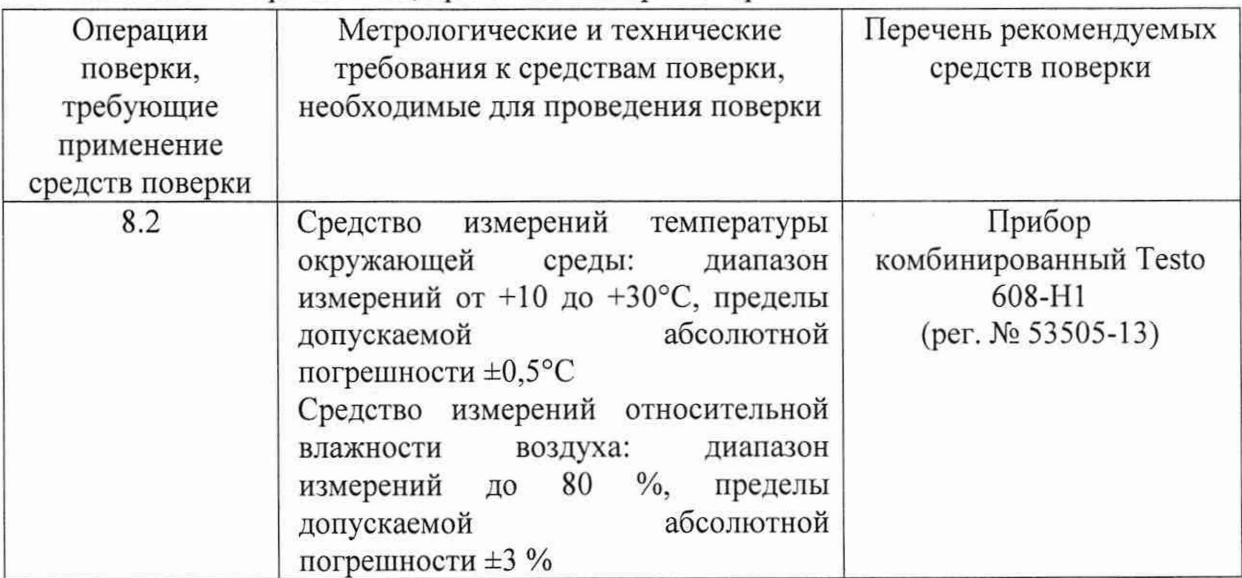

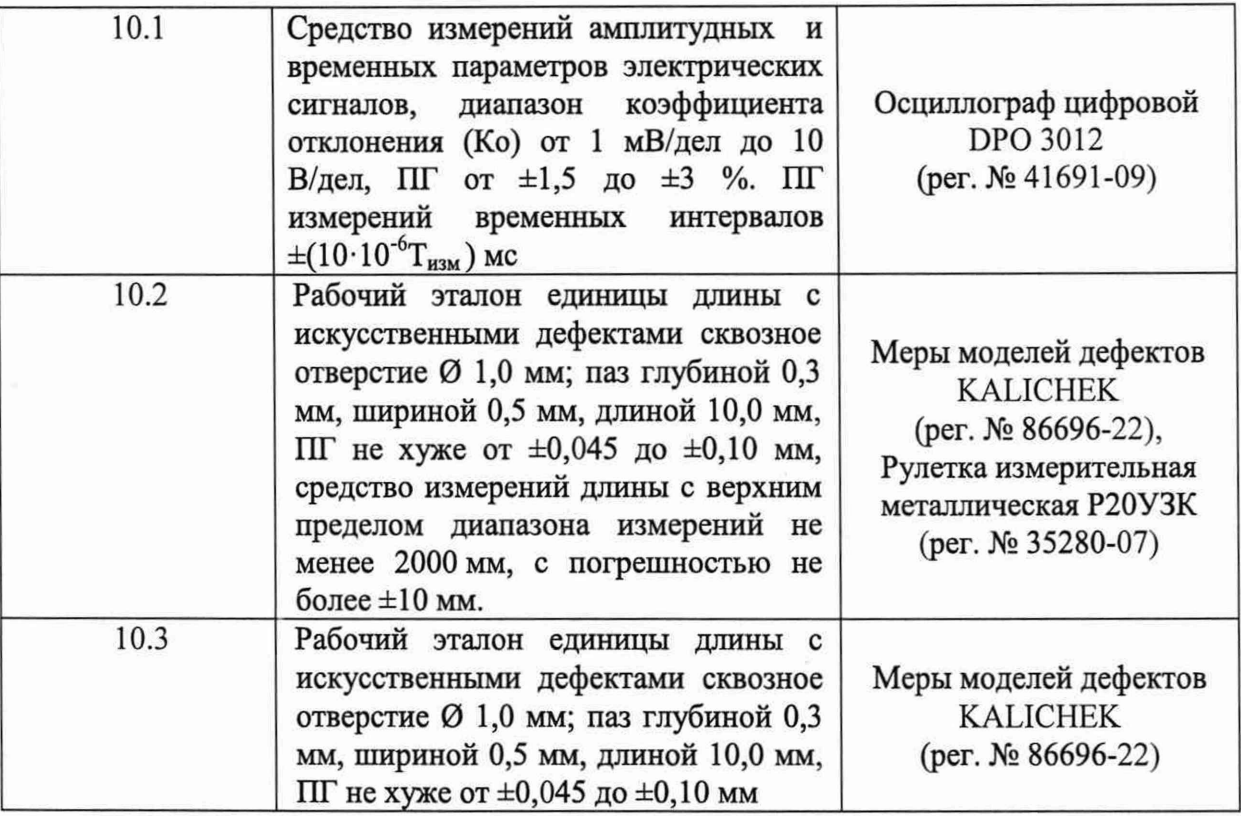

5.2 Допускается использовать при поверке другие утвержденные и аттестованные эталоны единиц величин, средства измерений утвержденного типа и поверенные, удовлетворяющие метрологическим требованиям, указанным в таблице 2.

#### **6. ТРЕБОВАНИЯ ПО ОБЕСПЕЧЕНИЮ БЕЗОПАСНОСТИ ПРОВЕДЕНИЯ ПОВЕРКИ**

6.1 При проведении поверки должны быть выполнены требования промышленной безопасности, регламентированные на предприятии в соответствии с действующим законодательством

## **7. ВНЕШНИЙ ОСМОТР СРЕДСТВА ИЗМЕРЕНИЙ**

7.1 Внешний осмотр и проверка комплектности, маркировки проводится визуально. При внешнем осмотре должно быть установлено соответствие дефектоскопов следующим требованиям:

-отсутствие на корпусе и преобразователях механических повреждений (сколов, царапин), влияющих на эксплуатационные свойства дефектоскопов;

-наличие маркировки и заводского номера;

-комплектность дефектоскопа должна соответствовать технической документации.

7.2 Дефектоскоп считается прошедшим поверку, если соответствует вышеуказанным требованиям.

# **8. ПОДГОТОВКА К ПОВЕРКЕ, ОПРОБОВАНИЕ СРЕДСТВА ИЗМЕРЕНИЙ, КОНТРОЛЬ УСЛОВИЙ ПОВЕРКИ**

8.1 Поверяемый дефектоскоп, средства поверки следует подготовить к работе в соответствии с технической документацией на них.

8.2 Перед проведением поверки и в процессе выполнения операций поверки проверяют и контролируют соответствие условий поверки требованиям, приведённым в п. 3 настоящей методики поверки.

8.3. Провести опробование дефектоскопа. При опробовании должны быть выполнены следующие операции:

- проверить работоспособность элементов дефектоскопа и адекватность выводимой на дисплей информации;

- проверить срабатывания звуковой и световой автоматической сигнализации дефекта (АСД) путем сканирования меры с искусственными дефектами.

# **9 ПРОВЕРКА ИДЕНТИФИКАЦИОННЫХ ДАННЫХ ПРОГРАММНОГО ОБЕСПЕЧЕНИЯ**

9.1 Для проверки идентификационных данных программного обеспечения (ПО) необходимо нажать кнопку  $\bullet$ , после чего на экран выводится справка, где представлена информация о наименовании и версии ПО.

9.2 Дефектоскоп считается прошедший проверку, если идентификационные данные соответствуют таблице 3.

Таблица 3. Идентификационные данные ПО

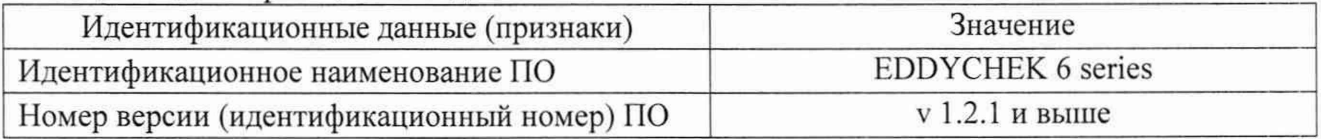

## **10 ОПРЕДЕЛЕНИЕ МЕТРОЛОГИЧЕСКИХ ХАРАКТЕРИСТИК СРЕДСТВА ИЗМЕРЕНИЙ И ПОДТВЕРЖДЕНИЕ СООТВЕТСТВИЯ СРЕДСТВА ИЗМЕРЕНИЙ МЕТРОЛОГИЧЕСКИМ ТРЕБОВАНИЯМ**

10.1 Проверка диапазона установки частоты тока возбуждения ВТГ1 и отклонения установки частоты тока возбуждения ВТП

10.1.1 Проверку диапазона установки частоты тока возбуждения ВТП проводить на рабочих частотах, значения которых указаны в технической документации на дефектоскоп путем измерений сигнала зондирующего импульса с помощью осциллографа в следующей последовательности:

10.1.2 Собрать схему, как показано на рисунке 1

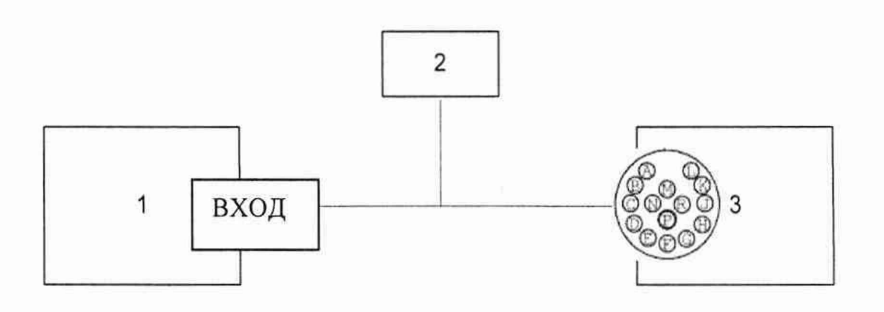

Рисунок 1 - Схема подключения

1 - дефектоскоп; 2 - эквивалентная нагрузка 500 Ом; 3 - осциллограф.

Примечание: Подключить входной разъем осциллографа к контактам «J» и «К» разъема подключения вихретокового преобразователя на дефектоскопе (для подключения используется переходник на BNC). Соединение производить через тройник на нагрузке 500 Ом.

- включить Дефектоскоп;

- нажать кнопку «Каналы» на главном экране для входа в подменю «Сигнал»;

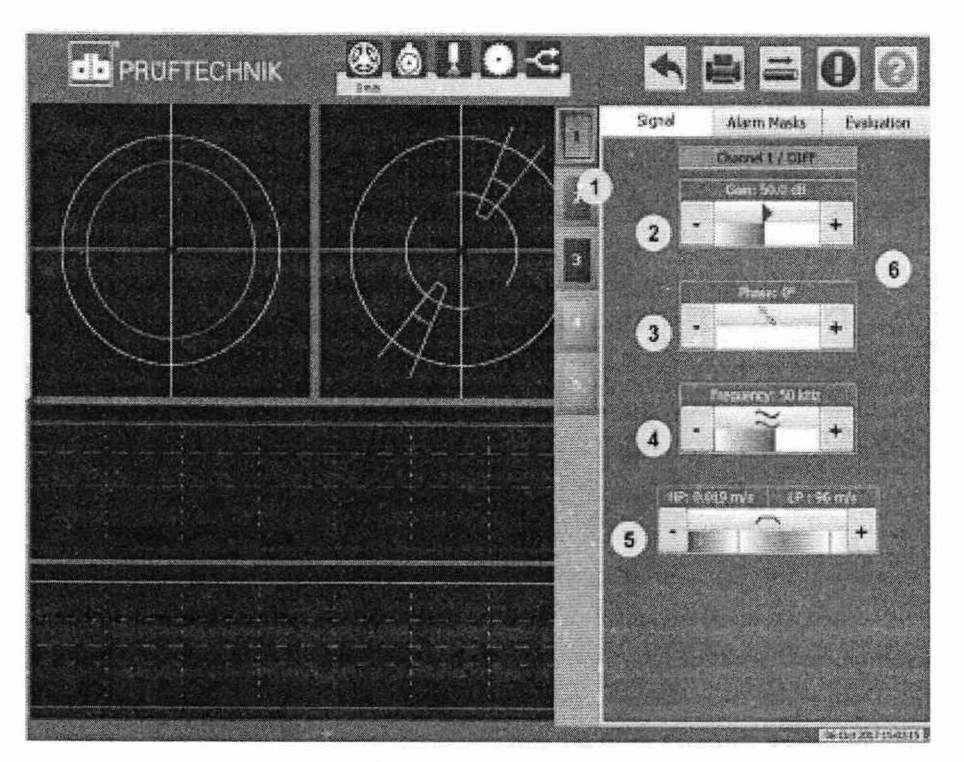

Рисунок 2 - Меню экрана дефектоскопа

10.1.3 В подменю «Сигнал» - «Частота» установить минимальное значение частоты тока возбуждения ВТП поверяемого дефектоскопа, При этом амплитуда задающего генератора оценивается по осциллографу и она должна составлять 17±0,5 В.

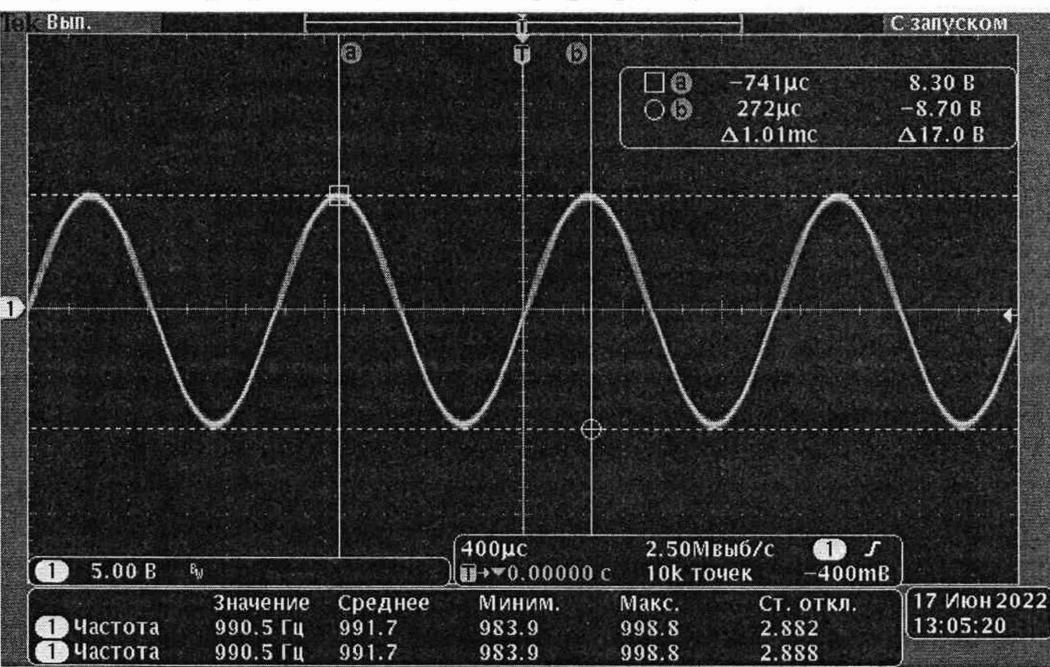

Измерить частоту при помощи осциллографа (рис. 3).

Рисунок 3 - Осциллограмма при измерении частоты тока возбуждения ВТП

10.1.4 Рассчитать отклонение  $\Delta f$  измеренной частоты тока возбуждения ВТП  $f_H$  от номинальной  $f_0$  по формуле (1):

$$
\Delta f = \frac{(f_{\rm H} - f_{\rm 0})}{f_{\rm 0}} \cdot 100\% \tag{1}
$$

10.1.5 Повторить процедуру по п. 10.1.3 для среднего и максимального значения частоты тока возбуждения ВТП проверяемого дефектоскопа.

10.1.6 Результаты поверки считаются положительными, если диапазон установки частоты тока возбуждения ВТП соответствует требованиям, указанным в таблице 4.

Таблица 4 - Требования к частоте тока возбуждения ВТП

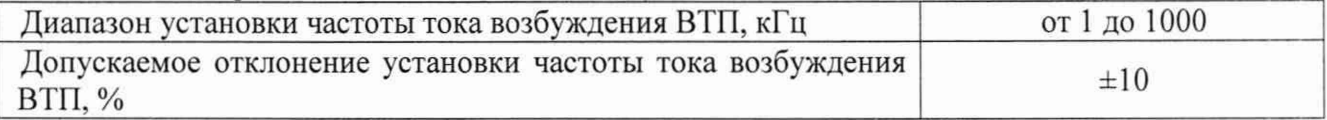

10.2 Проверка абсолютной погрешности измерений координат расположения дефектов (по оси X).

10.2.1 Проверку абсолютной погрешности измерений координат расположения дефектов (по оси X) проверяют при помощи меры моделей дефектов KALICHEK.

10.2.2 Измерить при помощи рулетки расстояние до начала дефекта в виде сквозного отверстия и до начала дефекта в виде паза. Зафиксировать результаты измерений.

10.2.3 Разместить меру в зону работы дефектоскопа. При помощи средств автоматизации обеспечить вращательное и/или поступательное перемещение меры и/или преобразователя (в зависимости от конструктивного исполнения).

10.2.4 Выполнить сканирование меры до получения первого максимального сигнала от искусственного дефекта в виде сквозного отверстия. Зафиксировать результат контроля, координату по оси х искусственного дефекта.. Повторить процедуру не менее 3-х раз.

10.2.5 Найти среднее арифметическое из трех измеренных значений координат  $X_{k}$  по формуле 2:

$$
X_{\kappa_{cp}} = \frac{\sum_{i=1}^{n} X_i}{3},\tag{2}
$$

10.2.6 Рассчитать абсолютную погрешность измерений координаты  $(\Delta_{\kappa})$  по формуле 3:

$$
\Delta_{\mathbf{k}} = \mathbf{X}_{\text{rcp}} - \mathbf{X}_{\mathbf{3}} \tag{3}
$$

10.2.7 Повторить процедуру по п. 10.2.4 - 10.2.6 для искусственного дефекта в виде паз.

10.2.8 Результаты поверки считаются положительными, если абсолютная погрешность измерений координаты по оси х не превышает ±30 мм.

10.3 Проверка порога чувствительности и запаса чувствительности по отношению сигнал - шум.

10.3.1 Проверку порога чувствительности дефектоскопа проводить путем выявления искусственного дефекта с минимальными геометрическими размерами и его уверенной регистрации с допустимым запасом чувствительности по отношению полезный сигнал/ шум в следующей последовательности:

- включить на дефектоскопе режим для выполнения калибровки, нажимая кнопки экрана дефектоскопа: «Калибровка» —► «ST» —> «Да» —> «Старт»;

- установить ВТП на бездефектном участке меры моделей дефектов «KALICHEK»;

- при помощи средств автоматизации, которые обеспечивают вращение меры (либо преобразователя), обеспечить постоянное вращение с заданной скоростью V;

- в программе «EDDYCHEK 6 series» внести значение заданной скорости V вращения меры;

- для визуализации процесса во вкладке «Маски» установить уровни соответствующие 25% - допустимый уровень шумов. Каждое деление А-скана соответствует 10 %;

- выполнить настройку фильтров высоких, низких частот (ВФ, НФ) (см. рисунок 4) для подавления мешающих шумов от вибраций и электрических источников, например, исходя из правила, что значение  $B\Phi \approx V$ ,  $H\Phi \approx 2V$ . Настройка  $B\Phi$  и  $H\Phi$  осуществляется путем установления пограничных значений ВФ и НФ.

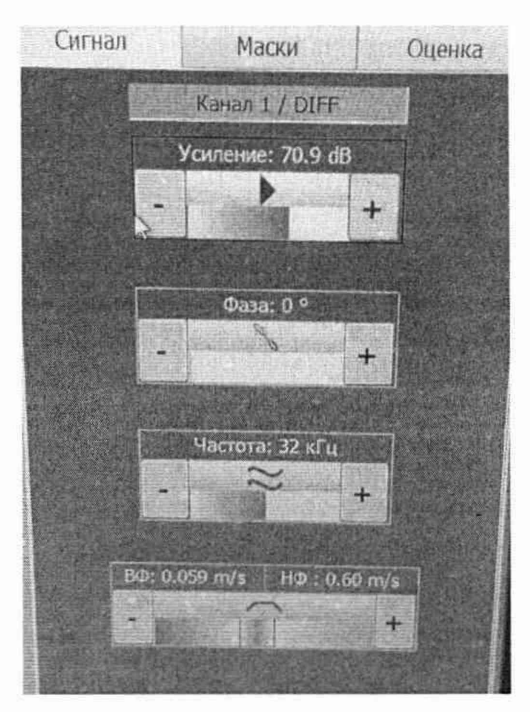

Рисунок 4 - Меню экрана дефектоскопа. Пример настройки фильтров высоких, низких частот (НФ, ВФ) и усиления.

- с помощью регулировки усиления сигналов установить уровень амплитуды шумов соответствующий 25 % шкалы экрана дефектоскопа;

- после всех настроечных операций, не изменяя настроенных значений, переместить ВТП на искусственный дефект, располагая сквозное отверстие диаметром 1 мм меры моделей дефектов «KALICHEK» по центру канала ВТП и произвести сканирование по образующей меры при вращении меры вокруг своей оси (по окружности меры, перемещая преобразователь вокруг меры);

- выполнить измерение уровня шумов и уровня амплитуды сигнала от искусственного дефекта на мере (сквозного отверстия диаметром 1 мм) путем фиксации экрана и измерений трех значений уровня амплитуды сигнала от дефекта  $X_6$  и уровня шумов  $X_{\text{un}}$  с помощью наложения масок ПО.

10.3.2 Проверку по п. 10.3.1 повторить для искусственного дефекта типа паз глубиной 0,3 мм, шириной 0,5 мм, длиной 10,0 мм.

10.3.3 Найти среднее арифметическое из трех значений измерений уровня амплитуды сигнала от дефекта Х<sub>б</sub>

$$
X_{\delta_{cp}} = \frac{\sum_{i=1}^{n} X_i}{3},\tag{4}
$$

10.3.4 Рассчитать запас чувствительности  $(S_n)$  по отношению сигнал - шум по формуле:

$$
S_{\rm A} = X_{6cp} - X_{\rm m} \tag{5}
$$

10.3.5 Результаты поверки считаются положительными, если запас чувствительности по отношению сигнал-шум не менее 37,5%

#### 11. ОФОРМЛЕНИЕ РЕЗУЛЬТАТОВ ПОВЕРКИ

11.1 Сведения о результатах поверки (как положительные, так и отрицательные) передаются в Федеральный информационный фонд по обеспечению единства измерений (ФИФ).

11.2 При положительных результатах поверки в случае, если по результатам поверки

средство измерений соответствует обязательным требованиям к эталону, оформляется протокол поверки и в ФИФ передаются сведения как о СИ, применяемом в качестве эталона.

11.3 При положительных результатах поверки дополнительно по заявлению владельца средства измерений или лица, представившего его на поверку, выдается свидетельство о поверке средства измерений на бумажном носителе. Знак поверки в виде оттиска клейма и (или) наклейки наносится на свидетельство о поверке.

11.4 При отрицательных результатах поверки дополнительно по заявлению владельца средства измерений или лица, представившего его на поверку, выдается извещение о непригодности на бумажном носителе.

Начальник лаборатории 203/3  $\sqrt{m}$  М. Л. Бабаджанова